# **QO**

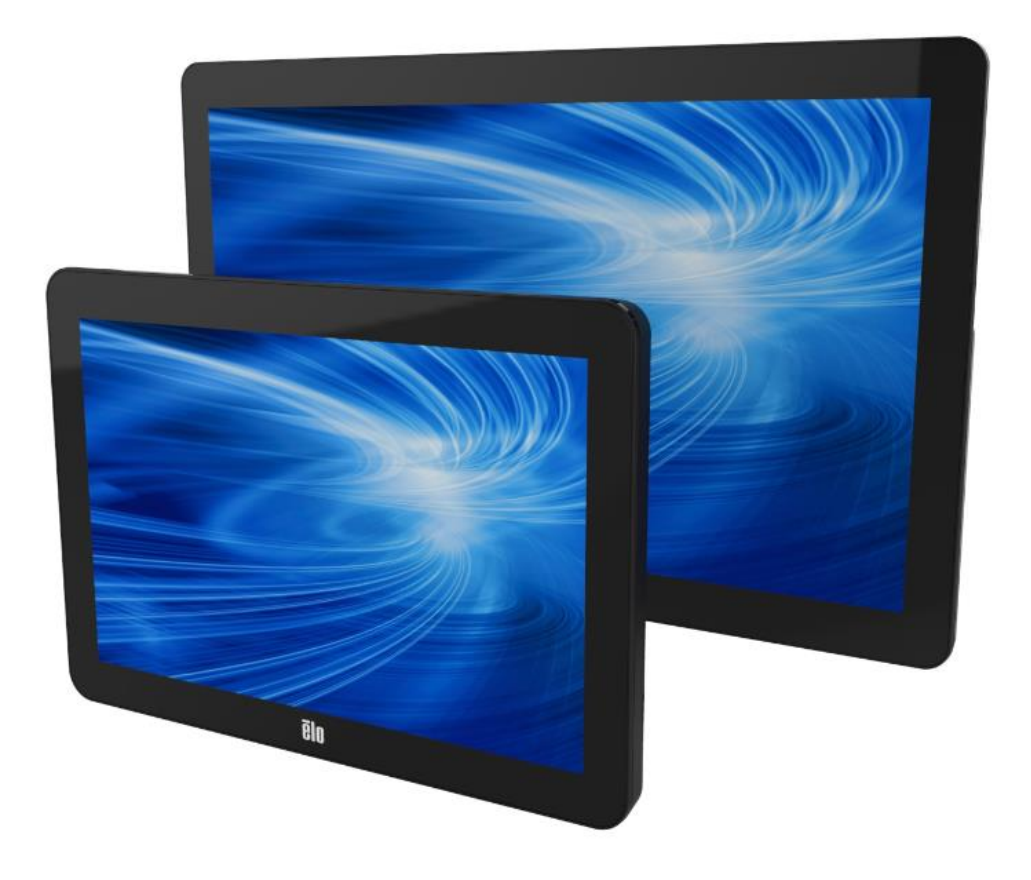

ユーザーマニュアル

# **Elo Touch Solutions ET1002L, ET1502L** および **ET2002L** タッチモニター

UM600017 Rev E

#### **Copyright © 2020 Elo Touch Solutions, Inc. All Rights Reserved.** (不許複製・禁無断転載**)**

本書のいかなる部分も、Elo Touch Solutions, Inc. の書面による事前の許可なく、いかなる形式・手段 (電子的、磁気的、光 学的、化学的、手動的、その他の手段を含む) によっても、複製、送信、複写、検索システムへの記録、またはいかなる言語ある いはコンピューター言語への変換も行うことはできません。

#### 免責事項

本書の内容は、将来予告なく変更されることがあります。 Elo Touch Solutions, Inc. およびその関係会社 (「Elo」と総称します) は、本書の内容に関して何らの表明も保証もいたしません。特に、本製品の商品性および特定目的への適合性について、いかな る暗示的保証もいたしません。Elo は、他者に対する事前通知の義務を負うことなく、適宜、本書の内容を改定・変更する権利を 有しています。

#### 商標について

Elo (ロゴ)、Elo Touch Solutions、IntelliTouch、iTouch は、Elo およびその関連会社の登録商標です。Windows は、 Microsoft Corporation の商標です。

## 目次

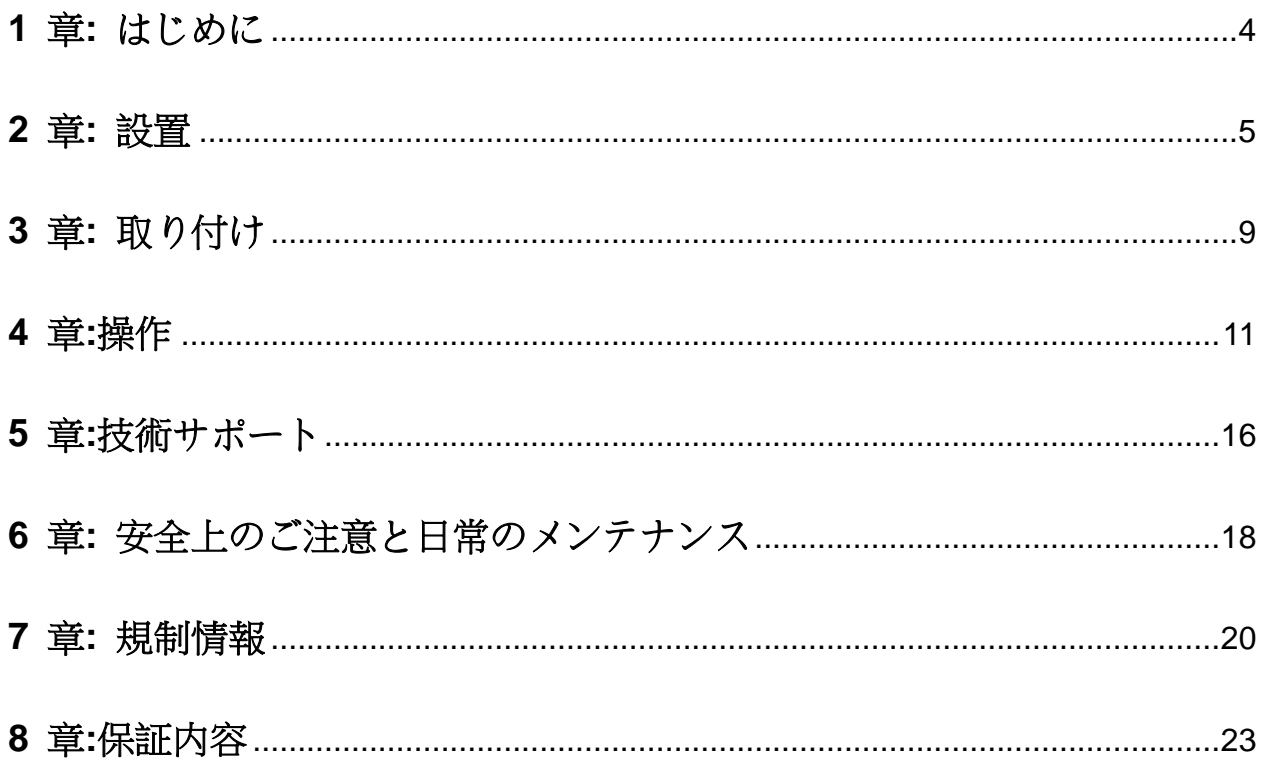

# 1 章: はじめに

#### 製品説明

お買い上げいただいたタッチモニターはElo Touch Solutions のタッチ技術の最新開発と表示設計の信頼で きる性能を実現します。 このような機能を組み合わせることによってユーザーとタッチモニ ター間で情報が自然 に流れるようになります。

本タッチモニターは1,620 万色、アクティブマトリクス薄膜トランジスタ液晶パネルを搭載し、高品質なディスプ レイ性能を提供しています。 LED バックライトは消費電力を大幅に節減し、水銀の使用を排除します (CCFL バックライトパネルと比較)。 本液晶モニターの性能を強化する機能として、プラグ&プレイ互換性、 OSD(オンスクリーンディスプレイ)制御、および磁気ストライプリーダー (MSR) や近距離通信リーダー (NFC) などのオプション周辺機器群があります。

#### 注意事項

装置をより長く使用してユーザーの安全性に関する危険を防止するため、本ユーザーマニュアルのすべての警 告、注意事項およびメンテナンス手順を遵守してください。 詳細情報については、「安全上のご注意と日常 のメンテナンス」の章を参照してください。

本マニュアルには、装置の適切なセットアップと保守に関する大切な情報が含まれていますので、 特に、設置 、取り付け、操作の章を注意してお読みの上、タッチモニターをセットアップして電源を入れてください。

## 2 章: 設置

## タッチモニターの開梱

梱包箱を開き、以下の品目があるか確認してください。

- •スタンド付きタッチモニター (スタンドは 1002L モニターには含まれません)
- •ユーザーマニュアル CD
- •クイックインストールガイド
- •ミニVGA VGA ケーブル
- •HDMI ケーブル
- •USB ケーブル
- •オーディオケーブル
- •北米、欧州、中国および英国用クリップインプラグ付き電源アダプター
- •ケーブルクランプ2本

## スタンドの位置 **(1502L)**

タッチモニターのスタンドを 2 つのポジション (低姿勢「ホステス」位置と高姿勢「縦型」位置) の間で切り替え ることができます。 タッチモニターは、低姿勢の「ホステス」位置で出荷されます。 (1002L モニターにはスタン ドが付属していません)

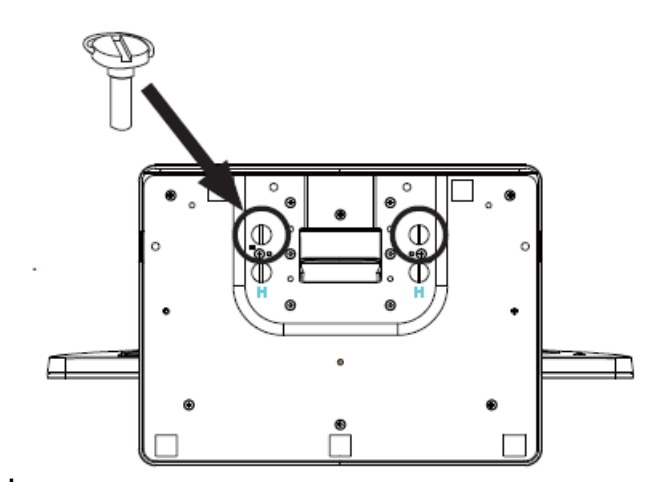

低姿勢 (「ホステス」) 位置

スタンドを高姿勢「縦型」位置に切り替えるには、ベースの底部の高( 「H」) のネジ穴に蝶ネジを固定します。

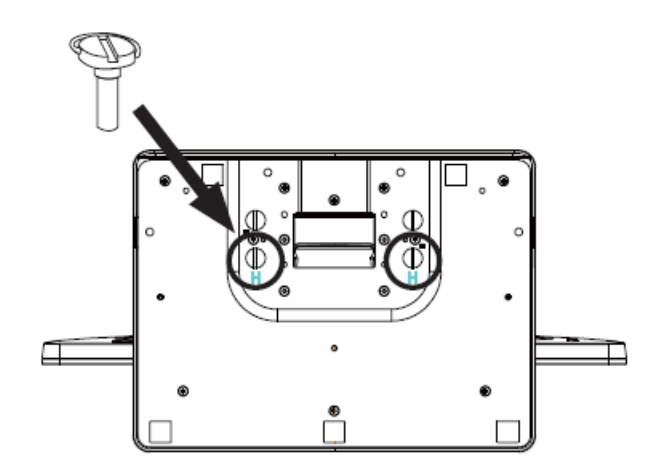

[縦型」位置

スタンドを低姿勢「ホステス」位置に切り替えるには、ベースの底部の低 (「L」) のネジ穴に蝶ネジを固定しま す。

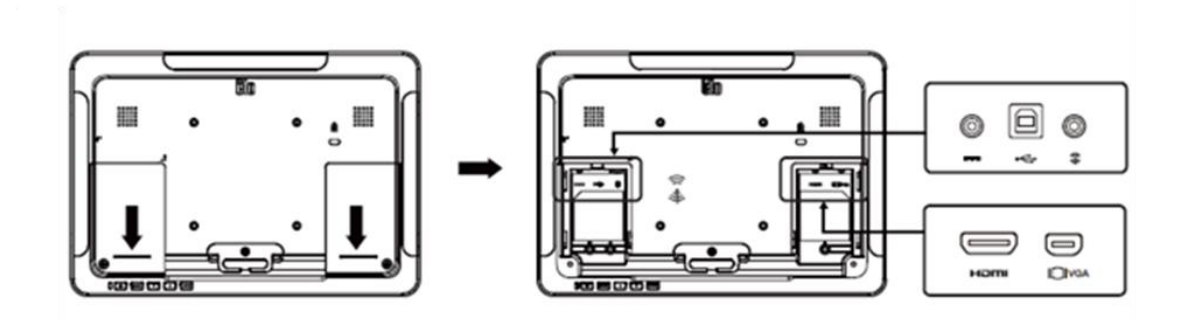

#### タッチモニターの接続

1. HDMI または ミニ VGA ビデオケーブルでモニターの HDMI/ミニ VGA 入力コネクタと HDMI/VGA ビ デオソースを接続してください。 安定した最高の性能を発揮するよう、ビデオケーブルのネジを締めてください。

2. USB タッチケーブルでモニターの USB コネクタとご利用の PC の USB ポートを接続してください。

3. オーディオケーブルでモニターのオーディオ入力端子とオーディオソースを接続してください。

4. お住まいの地域にあった電源クリップを選択し、電源アダプターに接続してください。 電源アダプターの入力 コネクタを電源に接続します。 電源アダプターの DC 出力をモニターの入力電源端子に接続します。

5. タッチモニターはオフの状態で出荷されますので、 電源ボタンを押してオンにしてください。

#### タッチ技術ソフトウェアドライバのインストール

投影型静電容量タッチモニターを Windows 7 および 8 オペレーティングシステムで使用する場合は、 Windows HID ドライバを使用するためド ライバを追加する必要はありません。 モニターを Windows XP オペレーティングシステムで使用する場合は、以下のステップに従い Windows XP タッチドライバをインストー ルしてください。

- 1.www.elotouch.com/Support/Downloads/Driver/DriverDownload/Default.aspxにアクセスしてく ださい
- 2.「オペレーティングシステム」ドロップダウンメニューからオペレーティングシステムを選択します。
- 3.「技術」ドロップダウンメニューから技術を選択します。
- 4.ご利用のタッチモニターに必要なドライババージョンをクリックします。
- 5.「ドライバのエンドユーザー用使用許諾契約書」ページに移動したら「承諾」をクリックします。
- 6.メールアドレスを入力して「次のステップ」をクリックします。 ドライバのダウンロードが自動的に開始します。
- 7.お客様が新規ユーザーの場合は、必要な情報を入力し、「登録」をクリックしてください。 ドライバのダウ ンロードが自動的に開始します。

# 3 章: 取り付け

### **VESA** 背面取り付け

1002L タッチモニターの場合、4 穴(75x75mm および 100x100mm) の取り付けパターンがあります。 VESA FDMI 準拠の順番は 次のように高度化されています:VESA MIS-B、75、C および VESA MIS-B、100、C

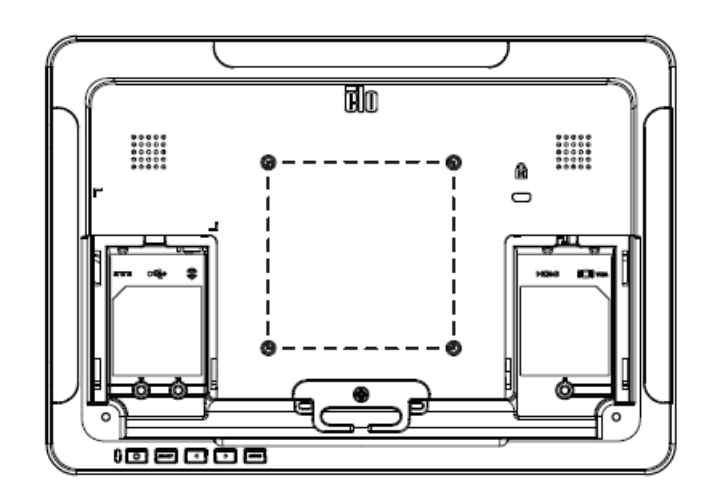

1502L & 2002L タッチモニターの場合、M4 ネジ用の 4 穴(75x75mm および 100x100mm)の取り付 けパターンがあります。 この取り付けインターフェイスにアクセスするには、プラスドライバを使ってスタンドを取り 外してください。 VESA FDMI 準拠の順番は 次のようにコード化されています:VESA MIS-B、75、C およ び VESA MIS-B、100、C

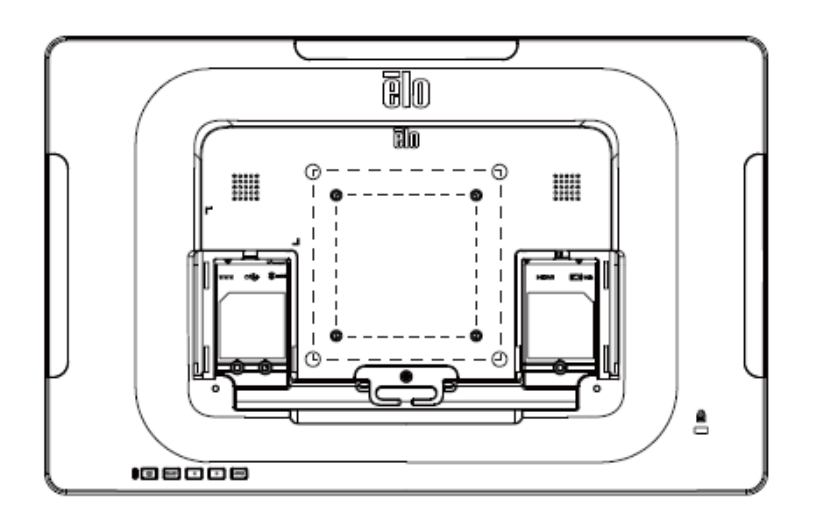

1502L タッチモニターの場合、取り付けまたは固定用にM4 ネジ用の 3 穴の取り付けパターンがスタンドベ ースの底面にあります。

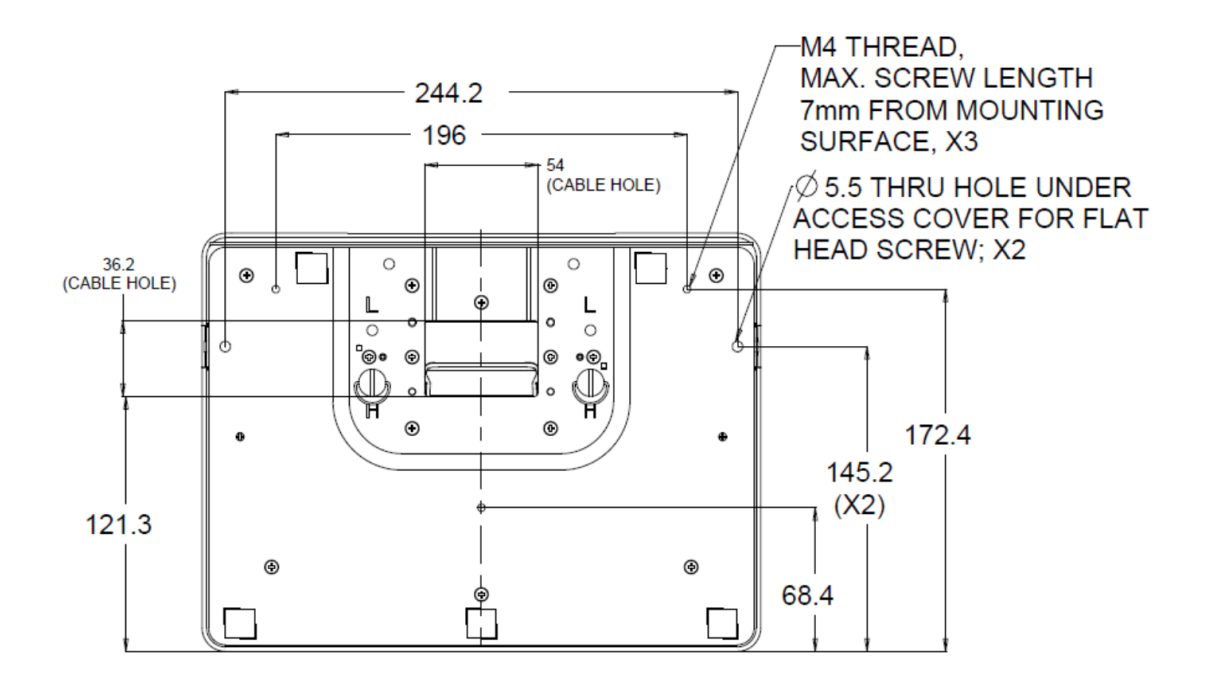

2002L タッチモニターの場合、取り付けまたは固定用のねじきり貫通穴がスタンド台の底に提供されます。

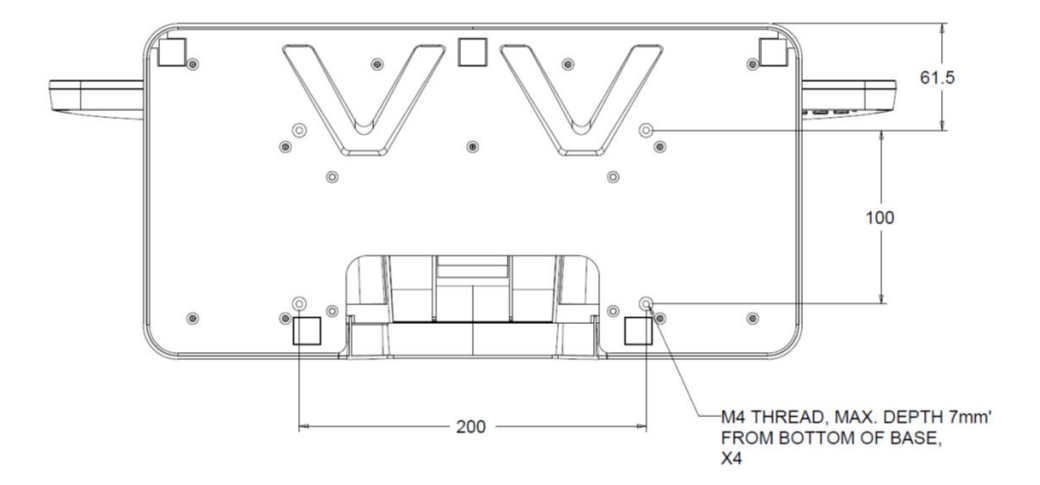

## 4 章:操作

#### 電源

タッチモニターをオン/オフにするには、タッチモニターの電源ボタンを一度押してください。

タッチモニター底面の電源表示盤 LED は以下の表に従って機能します。

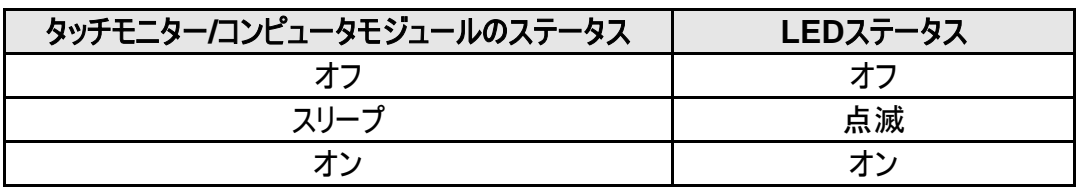

システムが SLEEP(スリープ)および OFF(オフ)モードの時はシステムの電力消費量が低くなります。 電力 消費の仕様詳細については、Elo ウェブサイト (http://www.elotouch.com) の技術仕様を参照してくださ い。

スクリーンにタッチすると、接続されたホスト PC が SLEEP(スリープ)モードから切り替わります(マウスを移動 したり、キーボードのキーを押したりしたときと同様)。

安定性を向上し無駄な電力消費を避けるよう、長期間に渡って使用しないと思われる場合は電源アダプター を取り外してください。

注意:1002L 可使用触摸 USB 以及电源适配器供电。使用 USB 供电功能,1002L 将以一半亮 度运行。

#### タッチ

投影型静電容量タッチ技術にはキャリブレーションは不要です。

#### 投影型静電容量タッチ技術

Windows 7 または 8 のコンピュータと接続すると、タッチモニターは同時に10回のタッチに反応します。 Windows XP のコンピュータと接続すると、タッチモニターは1回のタッチに反応します。

この技術を Windows 7 および 8 で作動させるには Windows HID ドライバを使用するためドライバの追 加は必要ありません。

Windows XP 用のタッチドライバをダウンロードする手順については、2 章の「タッチ技術ソフトウェアドライバの インストール」のセクションを参照してください。

#### ジェスチャーのサポート

投影型静電容量タッチ技術では、1回タッチや複数回タッチに対応する複数のジェスチャー操作が可能です。 Windows 7 および 8 で対応する様々なジェスチャーについては、Microsoft のウェブサイト (http://msdn.microsoft.com/en-us/library/dd940543) を参照してください。

## ビデオ

表示のネイティブ解像度はその幅と高さがピクセル数で測定されます。 一般的に、コンピュータの出力解像度 と本モニターのネイティブ解像度 (1002L の場合 1280 x 800、1502L & 2002L の場合 1920 x 1080、 1502L HD モニターの場合 1366 x 768) が一致したときに本モニター上に表示される画像は最高画質と なります。

ネイティブ解像度とコンピュータ出力解像度が一致しない場合、モニターはそのパネルのネイティブ解像度に合 わせてビデオの画像サイズを調整します。 これは、必要に応じて入力画像をX軸やY軸に伸縮・圧縮して表 示のネイティブ 解像度に合わせるという方法です。 コンピュータの出力ビデオ画像をモニターの表示に合うよう に拡大する場合、拡大アルゴ リズムによる副産物は必至であり、画像忠実度が失われます。 近距離で機 能豊富な画像を見ると、画像忠 実度の損失が最も顕著に現われます(例えば、フォントが小さな文字を含 む画像など)。

お求めのタッチスクリーンはビデオ調整を必要とする可能性はあまりありませんが、 アナログVGA ビデオの場合 、ビデオグラフィックカードの出力変化に対応するには、ユーザーがOSDを通して調整してタッチモニターの表示 画像の質を最適化する必要があります。 これらの調整はタッチモニターに「保存」されます。 また、さまざまな ビデオモードのタイミングを調整する必要性を減らすために、モニターはビデオ業界で最も一般的なビデオタイミ ングのモードに正しく縮小拡大して表示 されます。 これらの Preset Video Modes(プリセットビデオモード) の一覧については、http://www.elotouch.com で、本モニターの技術仕様を参照してください。

## オンスクリーンディスプレイ **(OSD)**

タッチモニター底部には OSD ボタンが4つあります。 これらのボタンでさまざまな表示パラメータを調整します。

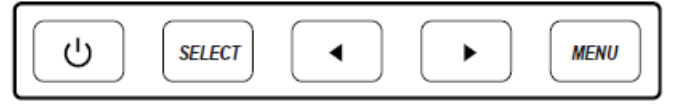

ボタンとその機能は次のとおりです。

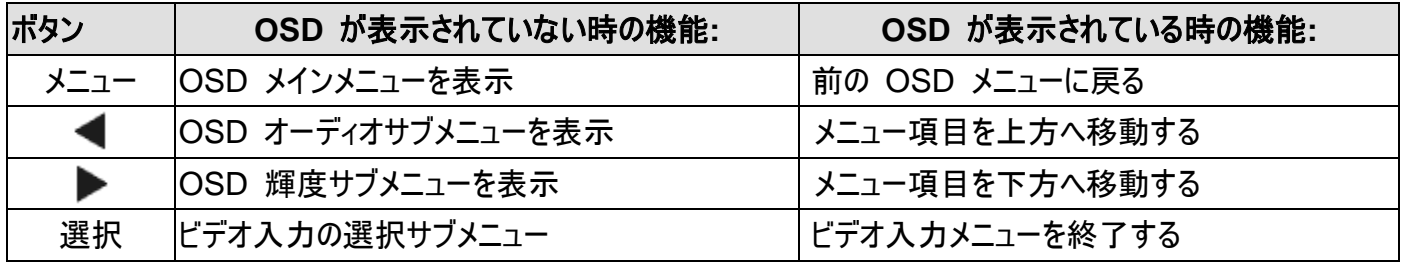

入力ビデオの上に表示されるオンスクリーンのグラフィカル・ユーザー・インターフェ ースをOSDボタンが制御する ため、 以下の表示パラメータの直感的調整が可能になります。

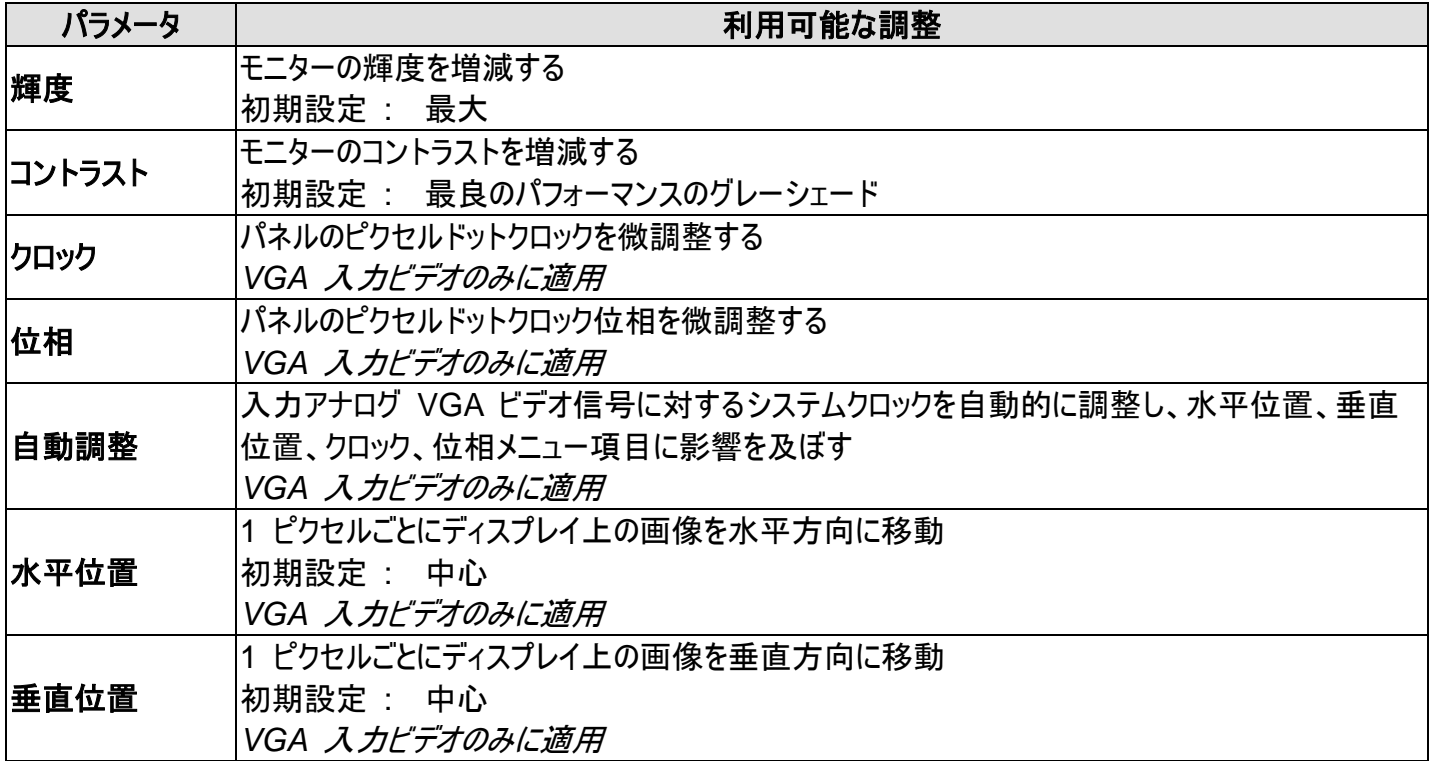

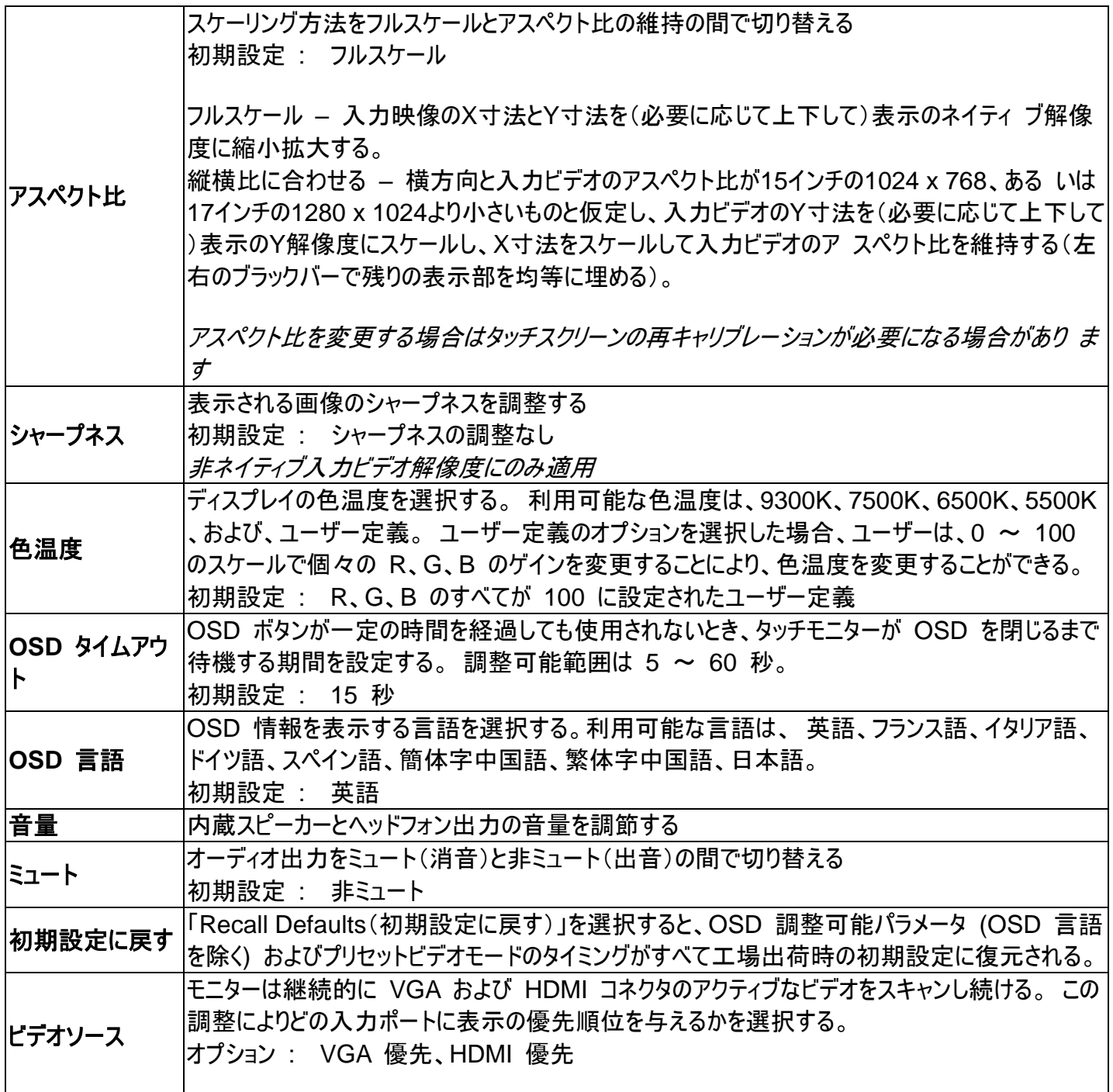

OSD を介して行われるすべてのタッチモニター調整は、入力されると直ちに自動的に記憶されるため、 タッチ モニターのプラグを外したり、電源をオフ/オンするたびに選択を再設定する必要がありません。 電源障害が発 生した場合でも、タッチモニターの設定が工場出荷時の仕様に戻ることはありません。

「Menu(メニュー)」および「Up(上)」ボタンを 2 秒間長押しすると、OSD ロック機能を有効/無効になります 。 OSD ロックを有効にすると、メニュー、上、下、または、選択キーを押しても、システムに影響を与えません  $\circ$ 

「Menu(メニュー)」および「Down(下)」ボタンを 2 秒間長押しして、電源ロック機能を有効/無効にします。 電源ロックを有効にすると、電源スイッチを押しても、システムに影響を与えません。

5 章:技術サポート

タッチモニターで不具合が発生した場合は、次の提案を参照してください。

問題が解決しない場合は、お近くの販売店にお問い合わせいただくか、Elo Touch Solutions カスタマーサー ビスまでご連絡ください。

#### 一般的な問題の解決策

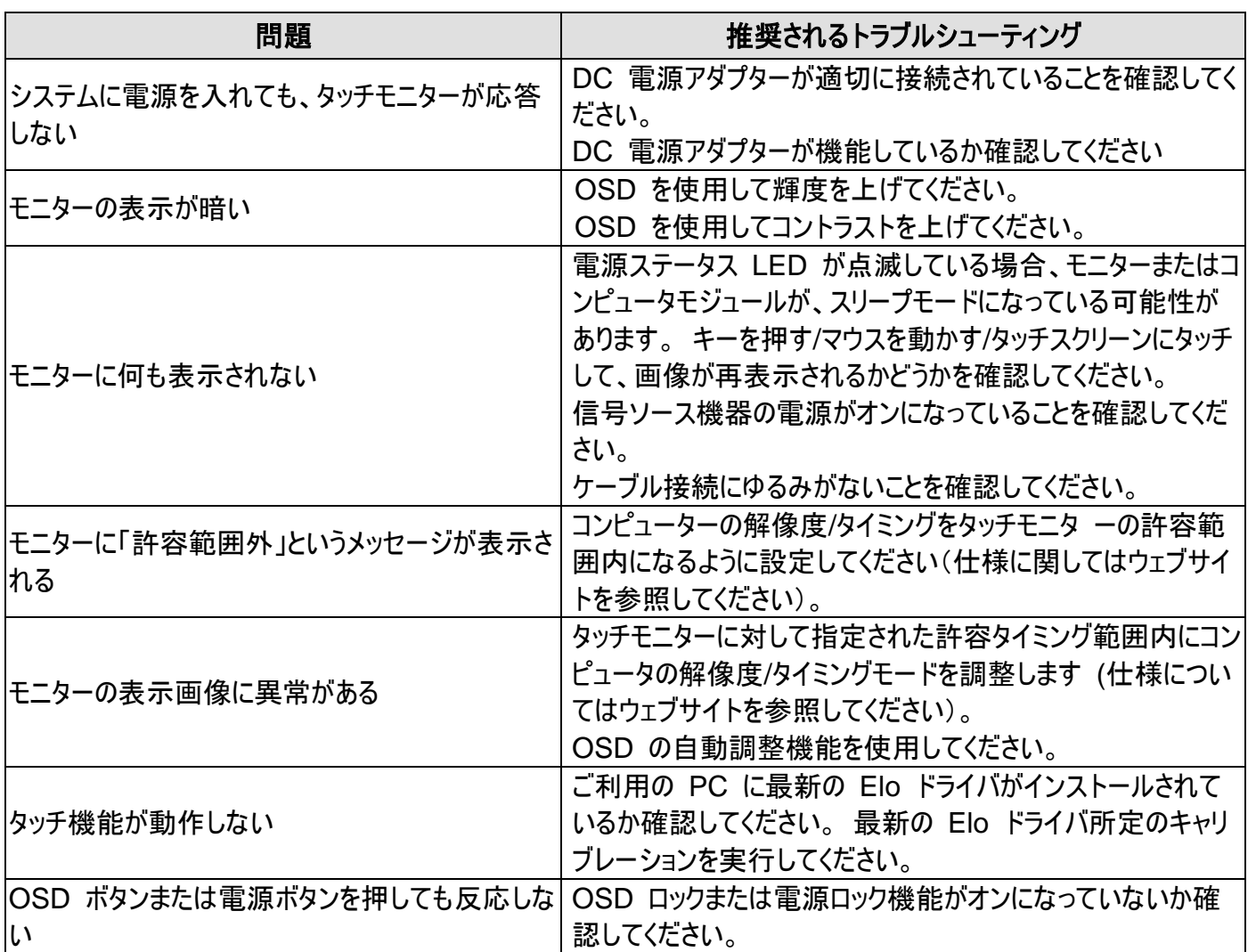

注: 製品を最適レベルでいつまでも操作できるように、製品の使用サイクルを 24 時間ごとに 18 時間に制限してく ださい。

本機器の技術仕様については、www.elotouch.com/products をご覧ください。

オンラインのセルフヘルプについては、www.elotouch.com/go/websupport をご覧ください。

技術サポートについては、www.elotouch.com/go/contactsupport をご覧ください。

世界各地の技術サポートの電話番号については、本マニュアルの最後のページを参照してください。

## 6 章: 安全上のご注意と日常のメンテナンス

#### 安全上のご注意

感電の危険を回避するため、安全性に関するすべての注意事項に従ってください。また、タッチモニターはユー ザーが修理できるものではありませんので 分解しないでください。

設置の際は、「技術仕様」の章に記載の特定環境条件を維持してください。

#### 日常のメンテナンスについてのご注意

タッチモニターが最適なレベルでの機能するよう以下の点に従ってください。

クリーニングする前に AC 電源ケーブルを取り外してください。

表示ユニットのキャビネットをクリーニングする場合は、薄めた中性洗剤で軽く湿らせた清潔な布を使用してくだ さい。

装置を乾燥した状態に保つことが重要です。装置の上または中に液体が入らないようにしてください。 液体が 中に入ってしまった場合は、資格があるサービス技術者による点検を受けるまで電源を入れないでください。

画面は、布やスポンジでふかないでください。表面に傷をつけるおそれがあります。

タッチスクリーンのクリーニングには、窓ガラス用洗剤かガラス磨きスプレーを清潔な布またはスポンジにつけて使 用します。 洗剤等を直接タッチスクリーンに噴霧したりかけたりしないでください。アルコール (メチル、エチルま たはイソプロピル)、シンナー、ベンジンまたは研磨洗浄剤を使用しないでください。

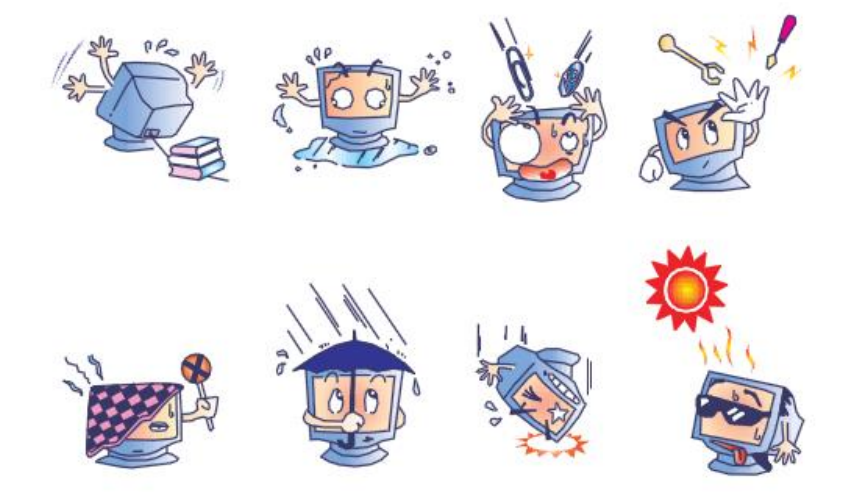

ユーザーマニュアル: 1002L、1502L、2002L UM600017 Rev E、P. 18 / 24

## 廃電気電子機器指令 **(WEEE)**

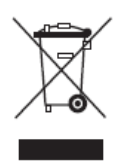

本製品を一般家庭廃棄物として廃棄しないでください。本製品は、回収・再利用の可 能な施設で廃棄されなければなりません。

## 7 章: 規制情報

#### **I.** 電気安全に関する情報

メーカーのラベルに記載された電圧、周波数、および電流の要件を必ず順守してください。ここに指定されたも のとは異なる電源に接続した場合、非正常動作、装置への損傷、火災の危険性などが生じる可能性があり ます。

この装置の内部には、お客様による保守が可能な部品はありません。この装置内部には、高圧になる危険な 部分があります。この装置の保守を行うことができるのは、正規保守技術者のみです。

設置について疑問点がある場合は、装置を主電力につなぐ前に、地域の正規電気技術者またはメーカーに お問い合わせください。

#### **II.**電磁波放射および電磁波耐性に関する情報

米国の利用者に対する通知:本装置は、FCC 規則の Part 15 に記載されている Class B デジタル装置 の制限に準拠していることをテストおよび確認済みです。これらの制限は、住宅地域で装置を使用したときに 干渉を防止するための適切な保護を規定しています。 指示に従っ て本装置を取り付け、使用しなかった場 合、高周波(RF)エネルギーを発生・使用し、外部に放射することがあり、 無線通信に有害な混信を招く恐 れがあります。

カナダの利用者に対する通知:本装置は、カナダ通信省により定められたデジタル装置によるラジオ雑音放射 に関する Class B の制限に準拠しています。

欧州連合の利用者に対する通知:本装置に付属の電源コードおよび相互接続ケーブルのみを使用してくださ い。付属のコード類およびケーブル類を使用せず別のもので代用した場合、以下の標準規格で要求される、 電磁波放射/電磁波耐性に関する電気保安または CE マークへの適合が無効になる場合があります。

この情報処理装置 (ITE) はメーカーのラベルに CE マークを貼付するように義務付けられており、このマーク は下記の指示および基準に従って検査されたことを意味します。本装置は、欧州規格 EN 55032 Class B の EMC 指令 2014/30/EU、および欧州規格 EN 60950-1 の低電圧指令 2014/35/EU に定められ た CE マークの認定要件を満たすことがテスト済みです。

すべての利用者に対する一般情報: 本装置は、高周波(RF)エネルギーを生成、使用し、放射する可能性

があります。本マニュアルに従って設置・使用しないと、ラジオやテレビへの干渉の原因となる場合があります。 ただし、特定の設置条件において設置場所固有の要因による干渉が起きないことを保証するものではありま せん。

1) 電磁波放射および電磁波耐性に関する要件を満たすため、以下のことを順守してください。

a) 本デジタル装置と他のコンピューターを接続する場合は、付属のI/Oケーブルのみを使用して ください。

b) 要件を順守するために、メーカー指定の電源コードのみを使用してください。

c) 順守の責任を負う当事者により明示的に承認されていない変更または改造を装置に加えると、本装 置を操作するユーザーの権利が無効になることがあり得ることに注意を払う。

2) ラジオやテレビまたはその他の装置の受信状態への干渉が本装置によるものと思われた場合は、以下のこ とを行ってください。

a) 本装置の電源を切ってから、再度電源を入れて、干渉の原因であるかどうかを確認する。

干渉がこの装置による影響と思われましたら、次の対処方法を組み合せて干渉を防止してください。

i) 本デジタル装置と、影響を受けている装置の距離を離してみる。

ii) 本デジタル装置と、影響を受けている装置の位置や向きを変えてみる。

iii) .影響を受けている装置の受信アンテナの向きを変えてみる。

iv) 本デジタル装置の電源プラグを別の AC コンセントに差して、本デジタル装置と受信装置を別々の 分岐回路に配置してみる。

v) 本デジタル装置が使用していないI/Oケーブルがあればすべて取り外してみる。(終端処理されていな い入出力ケーブルは、高 RF 放射レベルの潜在的な発生源です。)

vi) 本デジタル装置の電源プラグを、接地コンセントのみに差し込んでみる。AC アダプタープラグを使用 しない。 (接地した電源コードを取り外したり切断したりするとRF 放射レベルが増加する場合があり、 ユーザーに致死的な感電の危険を及ぼす場合もあります。)

それでもまだ問題が解決しない場合は、取り扱い店、メーカー、またはラジオやテレビの専門技術者にお問い 合わせください。

以下の認定およびマーがは本モニターに対して発行または宣言されています。 カナダ CUL、IC 欧州 CE 中国 CCC 日本 VCCI 米国FCC、UL オーストラリア RCM 韓国 KC インド BIS ロシア EAC インターナショナルCB RoHS、中国版RoHS、WEEE、REACH メキシコ NOM(ET2002Lは対象外) 台湾 BSMI(ET2002Lは対象外) IV. 電源アダプターの仕様 電気定格:  $\lambda$ 力: 100 ~ 240VAC、50 ~ 60Hz 出力: 12VDC、最小 3.33A、LPS V. モニターの仕様 電気定格: 1002L 入力: 12VDC、2A 1502L 入力: 12VDC、3A 2002L 入力: 12VDC、3A 動作条件: 温度: 0°C ~ 40°C 湿度: 20% ~ 80% (結露なし)。 高度:0 ~ 3,048m 保管条件: 温度: -20℃ ~ 60°C 湿度: 10% ~ 90% (結露なし)。 高度:0 ~ 12,192m

## 8 章:保証内容

別段の記載がある場合、あるいは購入者に対する受注承諾がなされている場合を除き、販売者は購入者に対して本製品に 材料および製造上の欠陥がないことを保証します。 タッチモニターおよび製品部品の保証は 3 年とします。

販売者はモデル部品の寿命についての保証はしません。 販売者の供給者は、い常時および随時に製品または部品として出荷 した部品の変更を行うことがあります。

上記の保証に適合する製品に不具合が発見された場合、購入者は書面にて直ちに (発見後 30 日以内) 販売者に通知 しなければなりません。通知には、その不具合に関する状況など商用的に適度な詳細を記述しなければなりません。可能な場 合、販売者は設置した製品の検査を行わなければなりません。 販売者の書面による指示がない限り、通知はその製品の保証 期間内に販売者が受領する必要があります。 そのような通知を送付後 30 日以内に、購入者は、受領時の出荷用梱包箱 または機能的に同等の箱類で瑕疵のある製品を梱包し、購入者の費用および危険で販売者宛に発送しなければなりません。

瑕疵のある製品を受領し、販売者により製品が上記の保証を満たさないことが検証された後、合理的な期間内に、販売者は、 (i) 製品修理または変更、または(ii) 製品の交換のいずれかの方法によりその不良品を修正しなければなりません。 製品のそ のような変更、修理、交換、および返却する際には購入者に対して最低限の保険を含み、費用は販売者が負担するものとしま す。 購入者は製品発送中の紛失または損傷の危険を負うものとし、製品に保険をかけることができます。 購入者は製品の返 品にか かった郵送料を販売者から払い戻し請求できますが、販売者が不良品でないと判断した場合は払い戻し請求はできま せん。 製品の変更または修理は販売者の選択により行い、販売者の施設または購入者の敷地内のどちらかで行うことができ ます。 販売者が上記の保証に適合した製品の修理、変更、または、交換ができない場合は、販売者は販売者の選択により、 製品購入価格から購入者が提示する保証期間の定額減価償却を差し引いた額を購入者に払い戻す、または買い手の口座 に支払うm のとします。

これらの救済措置は保証不履行が起きた場合の購入者専用の救済措置とします。 上記に明示された保証を除き、販売者 は製品、その目的適合性、品質、商品性、非侵害またはその他に関し、法律またはその他によるいかなる明示または黙示の保 証も承認しません。 販売者の従業員または他のいかなる当事者も、本書に記載の保証以外は製品の一切の保証をすること は許可されません。 保証に基づく販売者の負担は製品の購入価格の払い戻しに限定されるものとします。 いかなる場合にお いても、販売者は購入者による調達や代替品の設置費用、あるいは一切の特別、必然的、間接的、または偶発的な損害の 責任を負いません。

購入者は危険を前提とし、販売者を (i) 購入者の製品の使用目的に対する適合性、一切のシステム設計あるいは製図の評 価、および (ii)購入者が使用する製品の適用法、規制、規約、標準規格に対する順守の判断、などに関するすべての責任か ら免除・免責することに同意するものとます。 購入者は、販売者が製造または供給した製品または部品を含む、または組み込 まれたすべての保証およびその他の請求に対するすべての責任を保持しかつ受理します。 購入者は、購入者が認可する製品 に関連する全ての言明事項および保証に対してのみ責任を負います。 購入者は、購入者の製品、言明事項、保証に起因す る一切の負債、請求、損失、価格、費用など(妥当 な弁護士の料金を含む)から販売者を免除・免責します。

#### **当社ウェブサイトをご覧ください!**

## *www.elotouch.com*

以下の最新情報を入手できます。

- •製品情報
- •仕様
- ●近日中に予定されているイベントに関するニュース
- •プレスリリース
- •ソフトウェアドライバー
- •タッチモニターについてのニュースレター

## お問い合わせ

多様な Elo タッチソリューションについて詳しくは、当社ウェブサイト www.elotouch.com をご覧いただくか、 最寄の当社事業所までお気軽にお電話ください。

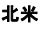

Elo Touch Solutions 1033 McCarthy Blvd Milpitas, CA 95035

電話 800-ELO-TOUCH 電話 1-408-597-8000 ファクス 1-408-597-8050 customerservice@elotouch.com 欧州 電話 +32 (0) 16 70 45 00 ファクス +32 (0) 16 70 45 49 elosales@elotouch.com

アジア太平洋 電話 +86 (21) 3329 1385 ファクス +86 (21) 3329 1400 www.elotouch.com.cn

ラテンアメリカ

電話 +54 11 4785-9129 elosales.latam@elotouch. com

Copyright 2020 Elo Touch Solutions, Inc. All rights reserved. (不許複製・禁無断転載)